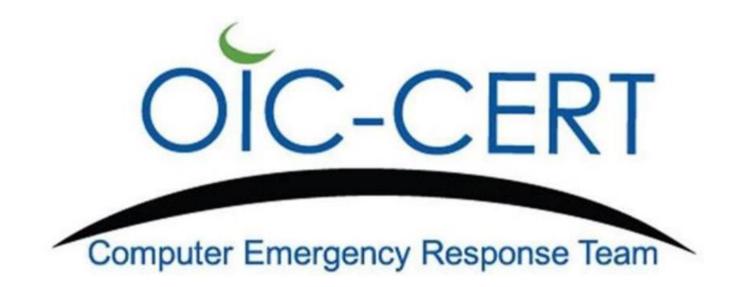

# **Social Media Security**

**Cybersecurity Awareness** 

# Social Media security "Be careful"

There are various Social media platforms that we use in a day to day basis

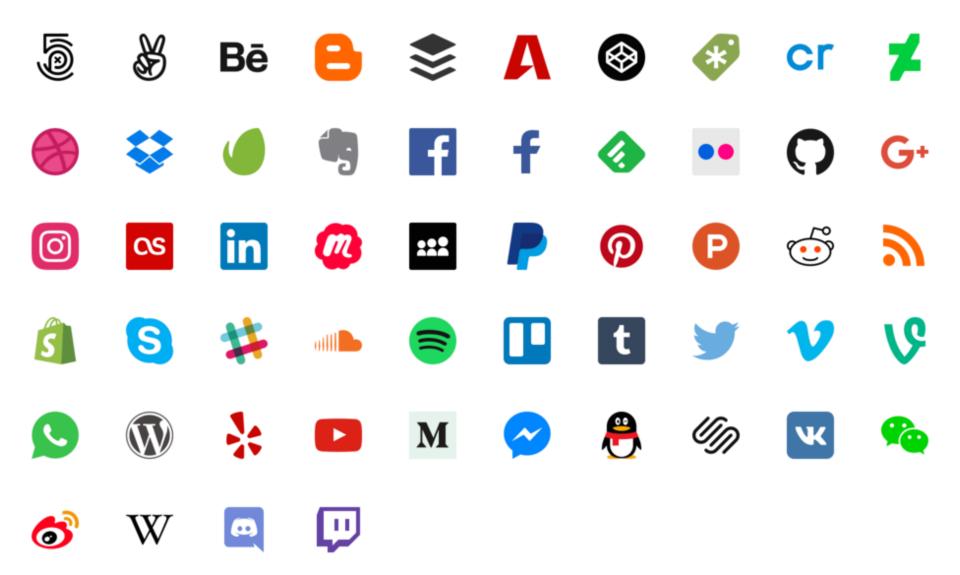

#### **Time Consumption**

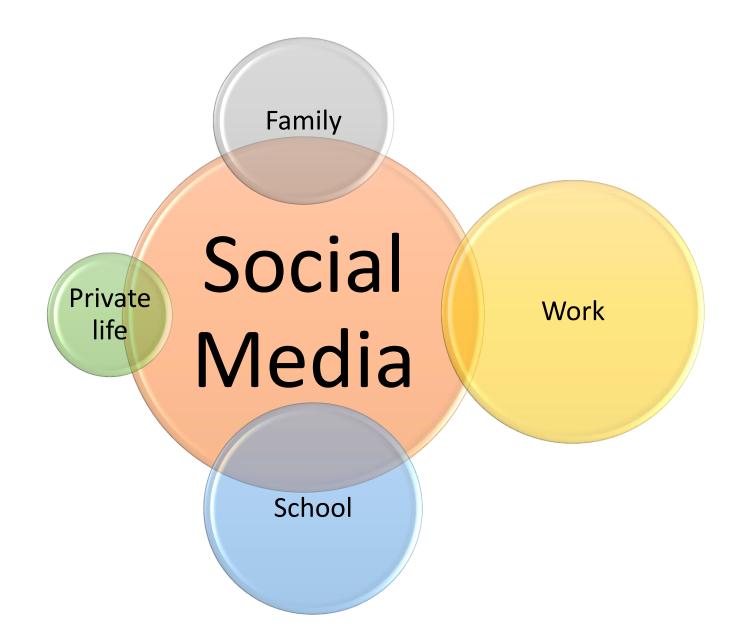

#### Social media uses

- For socializing making new connections/ reestablishing lost connections.
- Sharing information
- Sharing thoughts and moments
- Searching for interesting stuffs
- For marketing/ brand promotion
- Customer relations
- Social shopping
- For screening/ background verification of applicants or any.

#### Social media issues

#### Malware

# New scam going around about a fake Facebook promotion prize

by Marie Edinger | Sunday, April 19th 2020

#### TV Reporter Warns of Facebook Ads That Claim They Made Millions From BTC

#### A new scam might be in your Facebook messenger

# Woman loses RM39,000 in face mask scam on Facebook

Bernama - April 12, 2020 7:00 PM

#### Personally identifiable information

#### What is PII?

- Name and account number
- Name and social security number
- Name and address
- Credit Card Number

#### Where you might find it

- Tax files
- Account Statements
- Records (Medical, Public and others).

# Social media issues Identity theft

• People post too much information about themselves or their kids.

Why does someone want your personal information?

- In an information age information becomes a commodity
- Information has a value
- Some information has a greater value
- our personal information/ PII is potentially worth more than you think

# Social media issues ID theft & ID Fraud

- "Identity fraud," consists mainly of someone making unauthorized charges to your credit card.
- "Identity theft," is when someone gathers your personal information and assumes your identity as their own.

#### How is it possible?

- PII exposed by others (Data Breaches).
- PII exposed by ourselves (online & others)
- Malware (Spyware, Viruses, etc.,)
- Social Engineering Phishing, Vishing, Smishing, In Person (at your door, in a restaurant etc.,)
- Physical theft Mail box, Trash (Dumpster diving), ATMs (skimming), Home break-ins

#### Social media issues

### What do they do with Stolen IDs Somers man allegedly made over \$35,000 of purchases on a stolen credit card after towing vehicle

Journal Times staff Mar 12, 2020 🔍 1

Police search for credit card fraud suspect

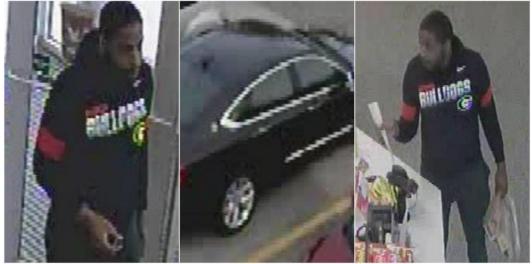

Police: Two women accused of buying \$11,000 in gift cards with stolen credit cards

The Chesterfield County/Colonial Heights Crime Solvers is searching for a man suspected of using a stolen credit card at a gas station. (Source: Chesterfield County/Colonial Heights Crime Solvers)

April 17, 2020 at 10:52 PM EDT - Updated April 17 at 10:52 PM

Traffic stop in Burk's Falls nets stolen credit cards, drugs, fake ID

#### Social media issues

#### Impersonation

- Fake account pretending to be a celebrity, politician, etc.
  - You connect, they have access to your stuff
  - Their links could be to malware or spoof sites

## How to find out original account?

• Look out for the verified account of celebrity or politician with the verified badge along with the profile name.

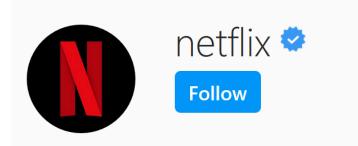

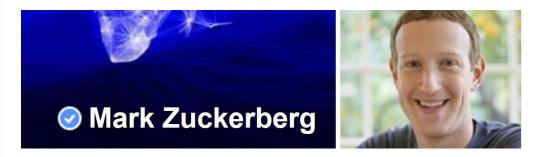

#### **Popular Social media scams**

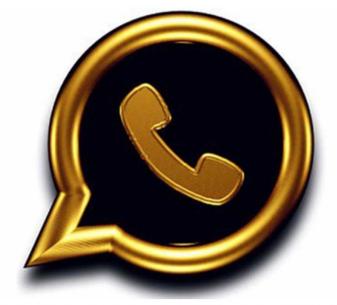

WhatsApp Gold is a scam that attempts to steal people's information from their mobile phones.

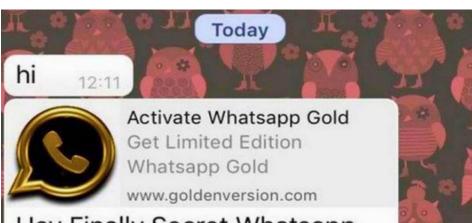

Hey Finally Secret Whatsapp golden version has been

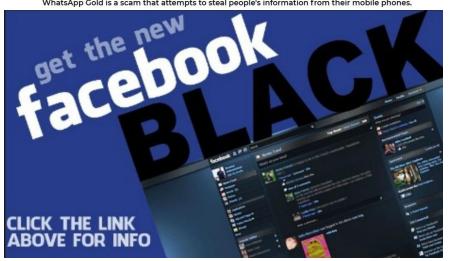

Facebook Black? Beware widespread scam hitting social networkers

## Cyber Bullying

 Its involve bullying someone through smart devices like mobiles, tablet and PCs by sending them nasty test messages, voice note and re-publishing their video and pictures on disturbing unpolite ways without their permeation to make them feel upset and humiliated.

### What to do?

- 1- **Report the person or group** by gathering all the evidence and submit it to the site.
- 2- Block the person or group nearly every social media application have this feature.
- 3- Save the evidence It is important that you save or copy any of the cyberbullying such as texts or conversations you receive so you have evidence of the cyberbullying and can show it to the relevant people.
- 4- Do not reply or answer back Sometimes the people bullying you are looking to get a reaction out of you and answering back can just make it worse.

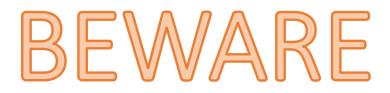

# Before posting any thing online

- Some one might copy whatever to posted and use it against you.
- Even if you delete it, maybe some one saved a copy if it and it might remain online for several years.

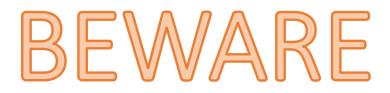

#### Fake social media accounts

- The main purpose of these fake accounts is to spread misinformation or propaganda.
- Nearly all the social media platform try to find and delete fake accounts but still there are so many

# WhatsApp Privacy Settings

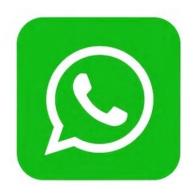

| 3:32 💰 🖾 🗟 •                                                                                              | 46+ ,1   Vo))<br>↓↑ ,1   LTE2 ,1   ■ |
|----------------------------------------------------------------------------------------------------|--------------------------------------|
| <ul> <li>Privacy</li> </ul>                                                                               |                                      |
| Who can see my personal info<br>If you don't share your Last Seen, you wo<br>see other people's Last Seen | on't be able to                      |
| Last seen<br>Nobody                                                                                       |                                      |
| Profile photo<br>My contacts                                                                              |                                      |
| About<br>My contacts                                                                                      |                                      |
| Status<br>My contacts                                                                                     |                                      |

#### 3:39 🖾 🕹 🗟 🔹 4G+ .II Vo)) Privacy Who can see my personal info If you don't share your Last Seen, you won't be able to Last seen Nobody Profile photo My contacts Last seen Everyone My contacts

Nobody

 $\bigcirc$ 

Your WhatsApp privacy settings allow any user to view your "last seen" status. To change this, go to "Settings," click "Account" > "Privacy" > "Last Seen." Then you chose what you want.

# Facebook **Privacy Settings**

#### 3:57 🖸 🕸 🛆 🛨 🔹

Apps and Websites

#### 1 Logged in with Facebook

These settings control the info you are sharing with other companies through apps and websites you've logged into using Facebook.

#### Preferences

#### Apps, Websites and Games

Edit >

A 1 82%

Edit >

This setting controls your ability to interact with apps, websites and games that can request info about you on Facebook.

#### Games and App Notifications

This setting controls game requests from friends and game status updates, and app notifications from app developers on Facebook and Gameroom. Changing these settings will not impact your ability to use apps or play games.

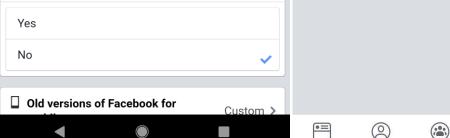

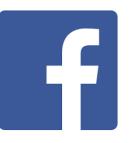

■ Verizon 🗢

Facebook

<

#### 5:40 PM 67% 🔲 Platform Apps, Websites and Games This setting is turned on. If you turn off this setting: You won't be able to log into apps or websites using Apps and websites you've logged into with Facebook may delete your accounts and activity You won't be able to play some games on Facebook, and your gaming activity may be deleted Your posts, photos and videos on Facebook that apps and

websites have published may be deleted You won't be able to interact with or share content from other apps and websites on Facebook using social plugins such as the Share and Like buttons

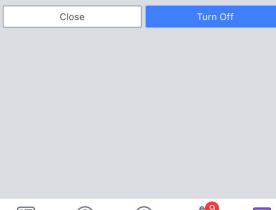

- 1. Settings & Privacy" > "Settings" > "Apps and Websites.
- 2. Find "Apps, Websites and Games," and tap on "Edit".
- 3. Tap "Turn Off"

This limits the use of your information that **Facebook partners** collect about you.

# Facebook Privacy Settings

#### 4:25 🗚 单 🔊

\* ₪ ▼⊿ 🕯 79%

← Privacy Settings

Who can see your future posts? Public

Limit who can see past posts

Who can see the people, Pages and lists you follow? Friends

Who can see your stories? Friends

Who can see your story highlights? Friends

How People Find and Contact You

Who can send you friend requests? Friends of friends

Who can see your friends list? Friends

# Search III Image: Constraint of the search of the search

#### Limit who can see past posts on your timeline

If you choose to limit your past posts, posts on your timeline that you've shared with Friends of friends, and Public posts, will now be shared only with Friends. Anyone tagged in these posts, and their friends, may also still see these posts.

If you want to change who can see a specific post, you can go to that post and choose a different audience.

Limit Past Posts

•=

 $\bigcirc$ 

- Settings & Privacy"

   "Privacy
   Shortcuts" > "See
   more privacy
   settings".
- In the "Your Activity" make necessary settings to keep your account private.

## Instagram Privacy Settings

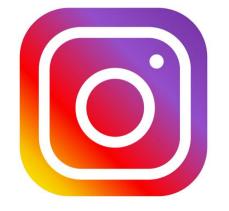

# Settings Search + Follow and Invite Friends Notifications Privacy Security

🛱 Ads

Account

#### ← Privacy

Interactions

Comments

ित्र Tags

(+) Story

∽ Activity Status

#### Connections

Account Privacy

- Restricted Accounts
- × Blocked Accounts
- Muted Accounts

Close Friends

Set your account to private from the Instagram app on your Android or iOS device 1.Go to your profile, then tap the top bar. 2.Tap Settings. 3.Tap Privacy > Account Privacy. 4.Tap next to Private Account to make your account private.

Public

# LinkedIn **Privacy Settings**

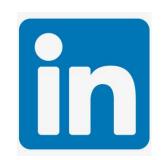

| Account                                             | Privacy                                                                          | Ads                          | Communications |
|-----------------------------------------------------|----------------------------------------------------------------------------------|------------------------------|----------------|
| How others see your profile and network information | How others see your profile and network information                              |                              |                |
| How others see your LinkedIn                        | Edit your public profile                                                         |                              | Change         |
| activity                                            | Choose how your profile appears to non                                           | logged in members via search |                |
| How LinkedIn uses your data                         | engines or permitted services                                                    |                              |                |
| -                                                   | Who can see your email addre                                                     | SS                           | Change         |
| Job seeking preferences                             | Choose who can see your email address                                            |                              |                |
| Blocking and hiding                                 |                                                                                  |                              |                |
|                                                     | Who can see your connection                                                      | 6                            | Change         |
|                                                     | Choose who can see your list of connect                                          | ions                         | Only you       |
|                                                     | Viewers of this profile also vie                                                 | wed                          | Change         |
|                                                     | Choose whether or not this feature appe                                          |                              | Yes            |
|                                                     | Who can see your last name                                                       |                              | Change         |
|                                                     | Choose how you want your name to app                                             | ear                          | Full           |
|                                                     | Representing your organizatio                                                    | n and interests              | Change         |
|                                                     | Choose if we mention you with content a<br>you publicly expressed an interest in |                              | Yes            |
|                                                     | Profile visibility off LinkedIn                                                  |                              | Change         |

Choose how your profile appears via partners' and other permitted services

#### 1. Click on your Profile icon > **Settings & Privacy** > Privacy

2. Manage the settings based on the level of privacy required.

Yes

# Snapchat **Privacy Settings**

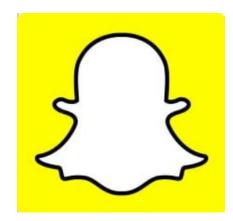

#### Settings

#### PRIVACY

Clear Conversation

**Clear Search History** 

**Clear Top Locations** 

**Contact Syncing** 

**Our Story Snaps** 

Permissions

My Data

#### ADDITIONAL SERVICES

Manage

Contact Me View My Story Friends Only

My Friends

See Me in Quick Add

See My Location

Memories

Spectacles

**Customize Emojis** 

Ads

Data Saver

To enable your account some privacy feature 1.Go to your profile, then tap 🗱 2.On Settings scroll down 3. Under Privacy chose your preferences

### Tips for navigating social media safely

- Google yourself to checkout what people find out about you.
- Know your settings to keep your privacy settings updated.
- Don't post personal information
- Don't overshare.
- Make sure your online friends are real friends.
- Don't post anything about work
- Never use same password for all social media accounts
- Avoid add-ons
- Don't click random links.

#### Questions

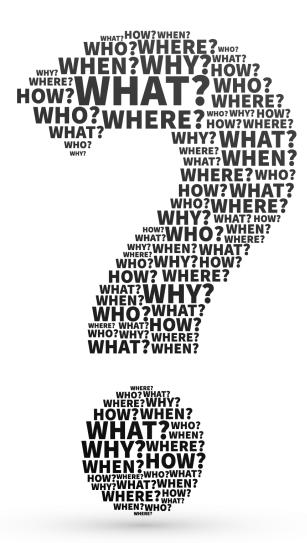